## Safe Redirect

There are several reasons you would need to redirect and old webpage to a new one! If you have an old URL that people can still find, you can redirect this website to a new one! Follow the directions below to add in a safe redirect!

## Add a Safe Redirect

1. From your Agent Website Admin page, select Settings.

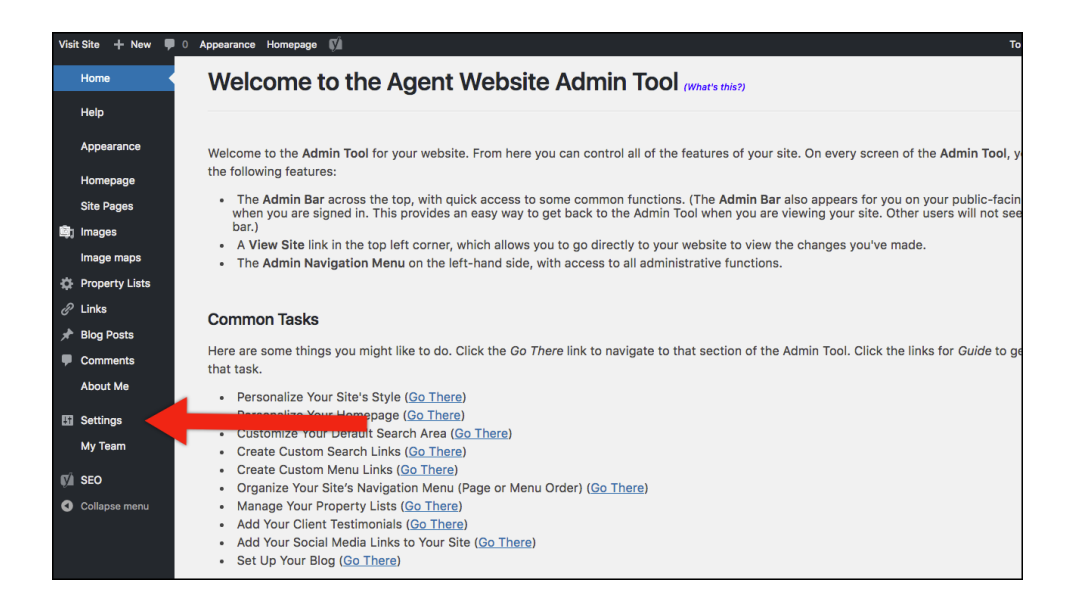

2. From the settings menu, select Safe Redirect Manger.

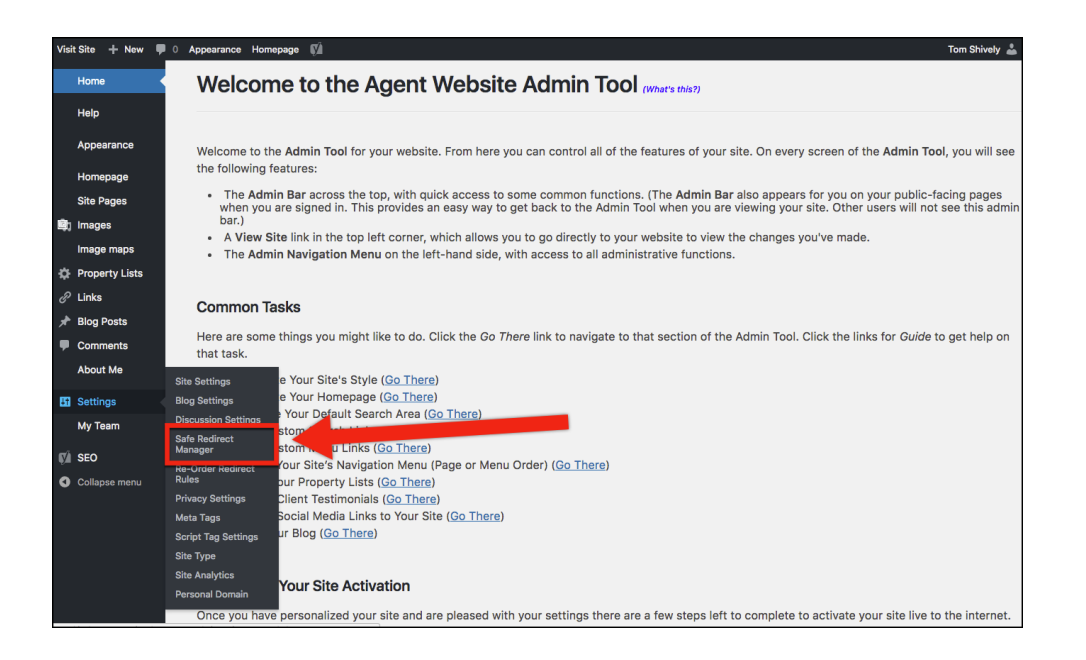

3. Select Create Redirect Rule.

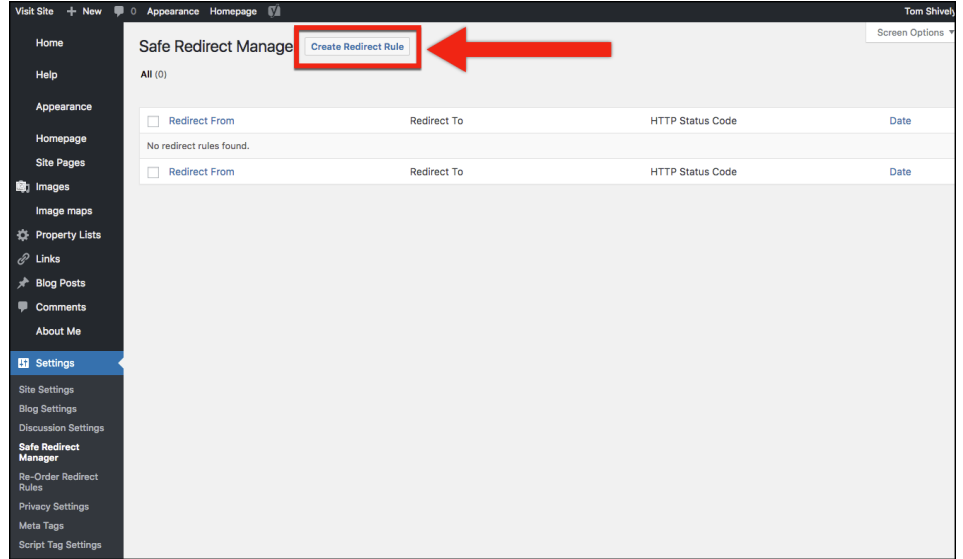

- 4. In the first box, enter the URL you would like the redirect to happen from.
- 5. In the second box, enter the URL you would like page to redirect to.

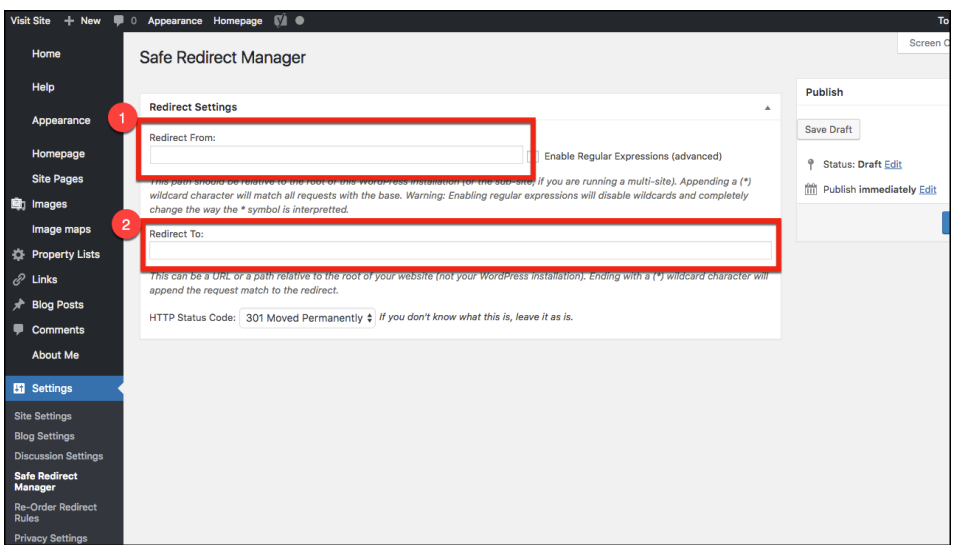

a. NOTE: If you would like it to have an error message, instead of redirect to the new site you can use the drop-down menu on the bottom of the page.

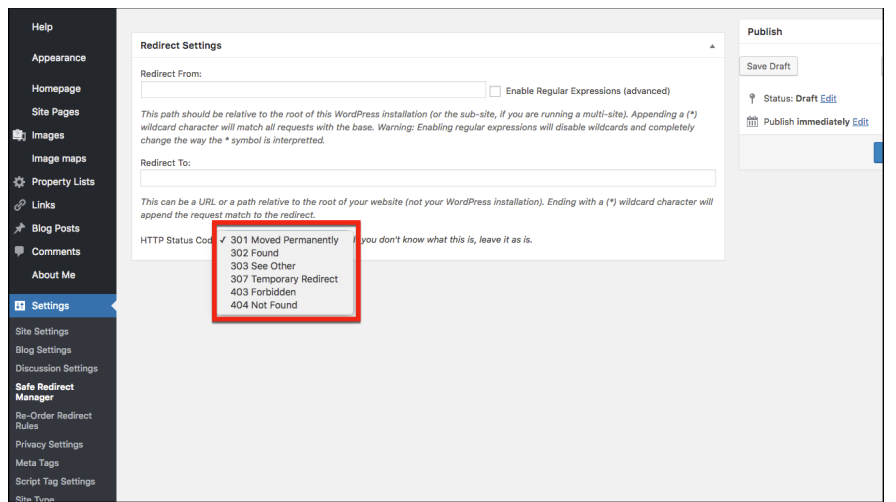

6. When you are finished, select the Publish button to have your changes go live!

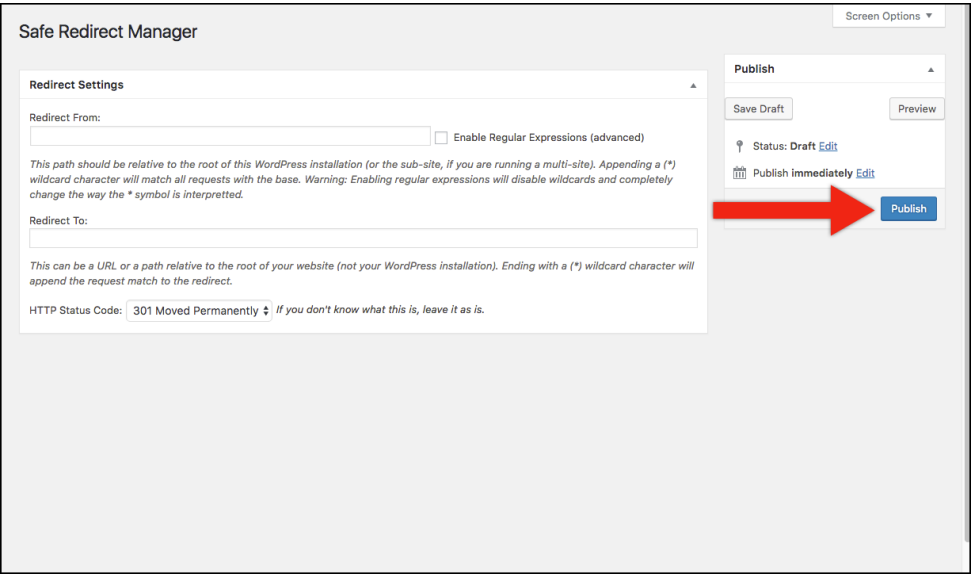